[Jetzt bestellen](https://www.sky.de/bestellung/abo-konfigurieren/pakete-konfigurieren) |음| [LOGIN](javascript:;)

Sky [Hilfecenter](https://www.sky.de/hilfecenter-130617) > Sky [Apps](https://www.sky.de/hilfecenter/sky-apps-269) > Sky Go > [Bedienung](https://www.sky.de/hilfecenter/bedienung-379)

## Sky Go - Alle Funktionen erklärt

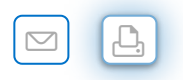

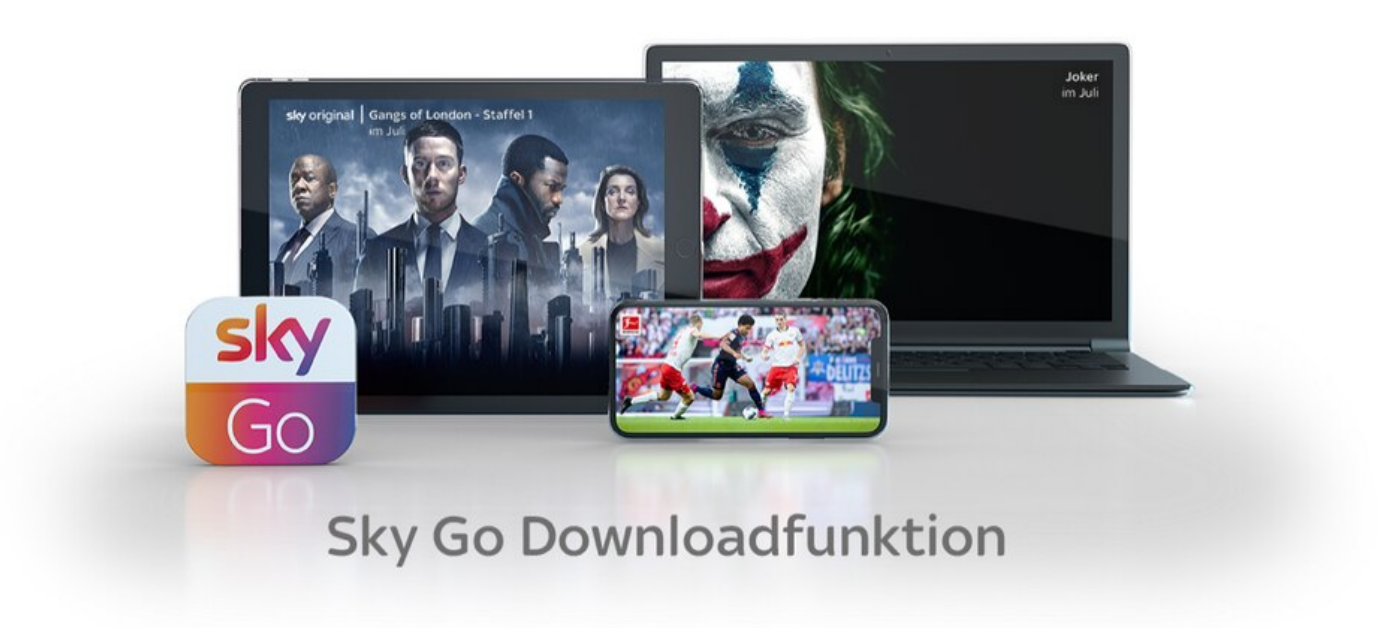

Sky Go ist unser Angebot für dich, alle deine Lieblingsinhalte jederzeit live und On Demand zu streamen. Völlig unkompliziert und ohne zusätzliche Hardware. Alles was du tun musst, ist die App auf deinem Smartphone / Tablet oder deinem PC oder Laptop zu laden. Download und Benutzung von Sky Go sind für dich kostenlos. Mehr zum Thema Installation erfährst du in dem Artikel "Die Sky Go App für PC oder Mac [installieren](https://www.sky.de/hilfecenter/installation/sky-go-installieren-1001264)".

Sky Go bietet viele nützliche Funktionen rund um das Streaming, im Flugzeug in der Bahn oder im Hotel.

Einfach zu Hause da weiter schauen, wo du unterwegs aufgehört hast

Auf bis zu drei Geräten gleichzeitig schauen

Filme, Serien und Sport auch im EU-Ausland anschauen

 $\left\langle \right\rangle$ 

Inhalte in HD schauen

Sprache und Untertitel einstellen

Mobile Record - Aufnahmen unterwegs programmieren

Filme und Serien herunterladen

Jugendschutz

## Aufnahmen von deinem Sky Q Receiver auf Sky Go anschauen

Wenn du die aktuellste Version der Sky Go App auf deinem Gerät installiert hast, kannst du unter den folgenden Voraussetzungen Aufnahmen von deinem Hauptreceiver (der Sky Q Receiver, den du zuerst im Haushalt hattest) auch über die App abspielen:

- Du hast ein Sky Q Abonnement mit Sky Q Receiver
- Sowohl das Gerät auf dem du die Aufnahme abspielen willst, als auch dein Sky Q Receiver sind mit demselben Netzwerk verbunden (Beachte, dass in den Routereinstellungen externe Downloads zugelassen werden müssen, damit die Kommunikation zwsichen Sky Go Gerät und Receiver nicht blockiert wird)
- Es handelt sich nicht um eine UHD-Aufnahme
- Dein Sky Q Receiver befindet sich nicht im Eco Plus Modus

HINWEIS: Kabelkunden von Vodafone Kabel Deutschland steht die Funktion leider nicht zur Verfügung

So geht's:

- Wenn im gleichen Netzwerk ein Sky Q Receiver gefunden wurde, erscheint eine Hinweismeldung sobald du den Menüpunkt "Aufnahmen" auswählst
- Bestätige die Meldung damit sich die App mit deinem Sky Q Receiver verbindet
- Sobald Sky Go und dein Sky Q Receiver verbunden sind, kannst du deine Aufnahmen im Heimnetzwerk direkt streamen

 $\left\langle \right\rangle$ 

[Impressum](https://www.sky.de/impressum) [Datenschutz](https://www.sky.de/datenschutz) & Cookies [Nutzungsbedingungen](https://www.sky.de/nutzungsbedingungen) [AGB](https://www.sky.de/agb) [Zahlungsarten](https://www.sky.de/hilfecenter/mein-sky-app/zahlungsarten-bei-sky-1000150) \*/\*\*\* [Angebotsdetails](https://www.sky.de/angebotsdetails)

Copyright Hinweise einblenden

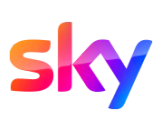

und die Sky Marken sind Marken von Sky International AG und werden in Lizenz genutzt.